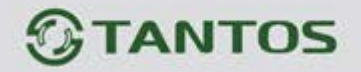

# **TS-KBD-EM-IP66 Metal**

**Кодонаборная панель со считывателем карт EM-MARIN и автономным контроллером**

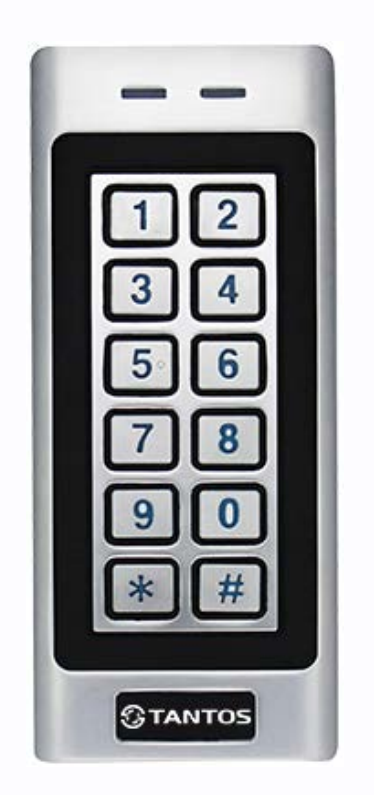

## Инструкция по установке и эксплуатации

Производитель оставляет за собой право вносить изменения в технические характеристики и функции изделия без предварительного уведомления, в целях повышения качества и производительности изделия.

음부

42

29

4

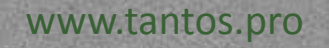

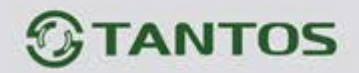

## Оглавление

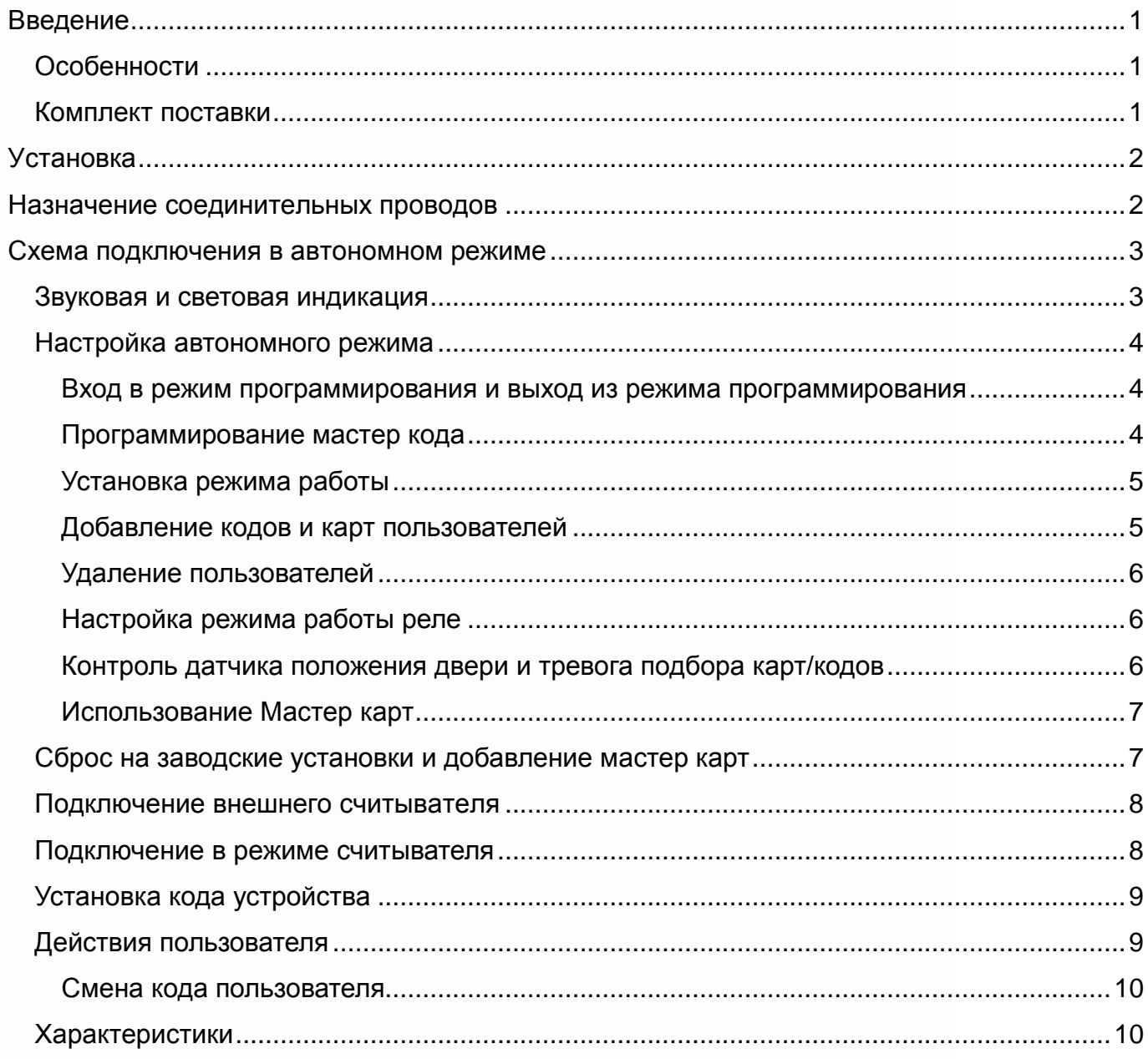

n<br>N

1122

HH

H

m

÷

H

용용

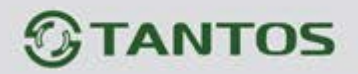

## <span id="page-2-0"></span>**Введение**

Кодонаборная панель со встроенным считывателем может использоваться как автономная система контроля доступа или как считыватель со стандартным выходом Wiegand-26. Программирование устройства производится с помощью кодонаборной клавиатуры, а также с помощью заранее запрограммированных мастер-карт, входящих в комплект поставки. Встроенный автономный контроллер с памятью до 1000 карт. Встроенный считыватель совместим с картами, брелоками и другими идентификаторами форматов EM-MARIN. При работе в качестве

считывателя устройство может передавать данные идентификатора по протоколу Wiegand-26.

Устройство имеет питание 12В постоянного тока.

## <span id="page-2-1"></span>**Особенности**

- Класс защиты корпуса IP66
- Выход тревожного оповещателя
- Два индикатора статуса, звуковая индикация
- Импульсный и триггерный режимы работы реле замка
- Датчик вскрытия корпуса
- Работа при низких температурах (до -40°С)

## <span id="page-2-2"></span>**Комплект поставки**

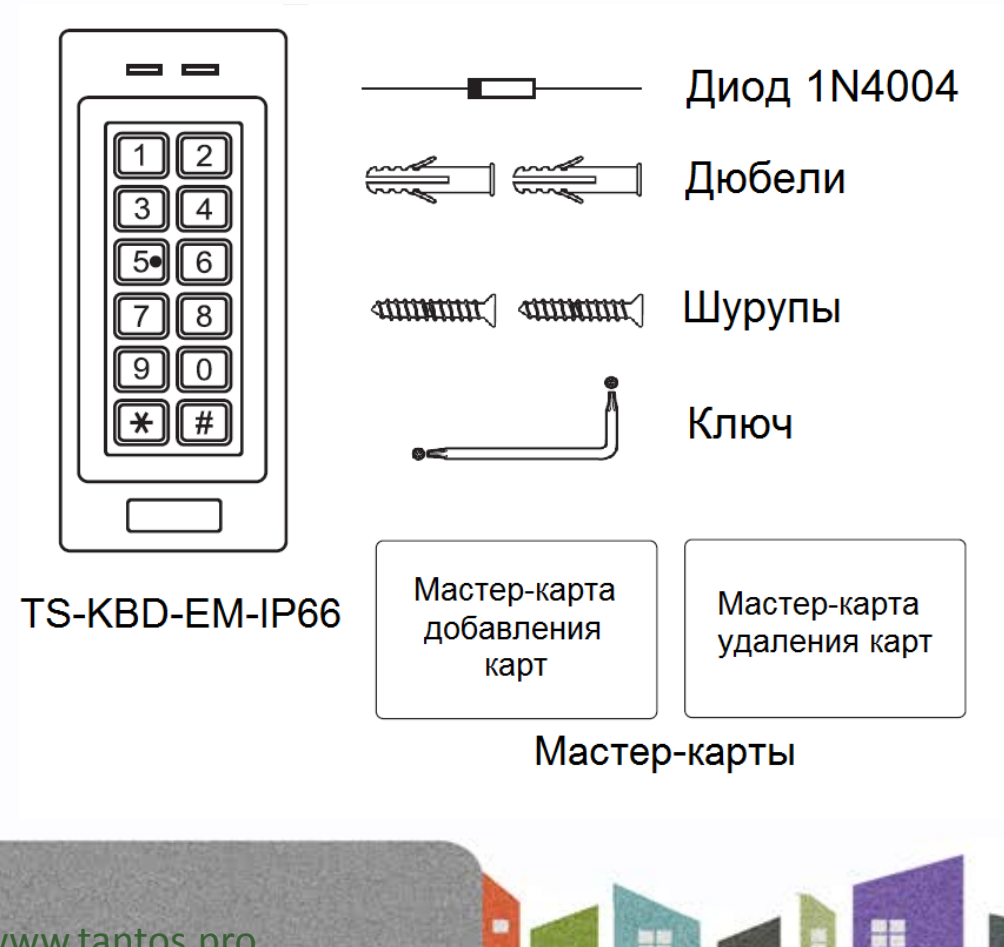

書舞

빌

n u

332

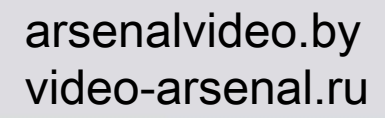

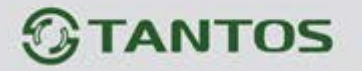

## <span id="page-3-0"></span>**Установка**

- Отверните фиксирующий винт внизу корпуса устройства
- Снимите заднюю крышку устройства
- Просверлите 2 отверстия в стене для дюбелей и одно отверстие для ввода кабеля
- Вставьте дюбели в отверстия
- Закрепите заднюю крышку на стене шурупами
- Подключите кабель устройства удобным вам методом
- Установите устройство на заднюю крышку и закрепите его винтом снизу

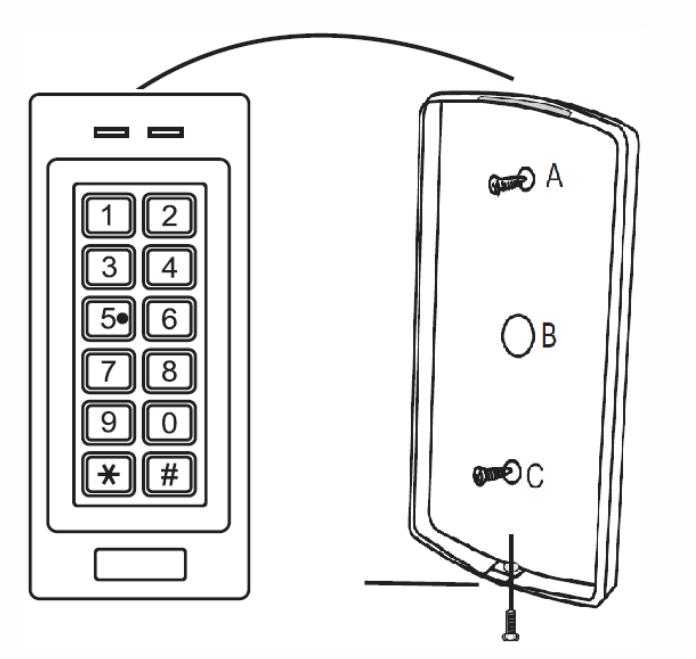

## <span id="page-3-1"></span>**Назначение соединительных проводов**

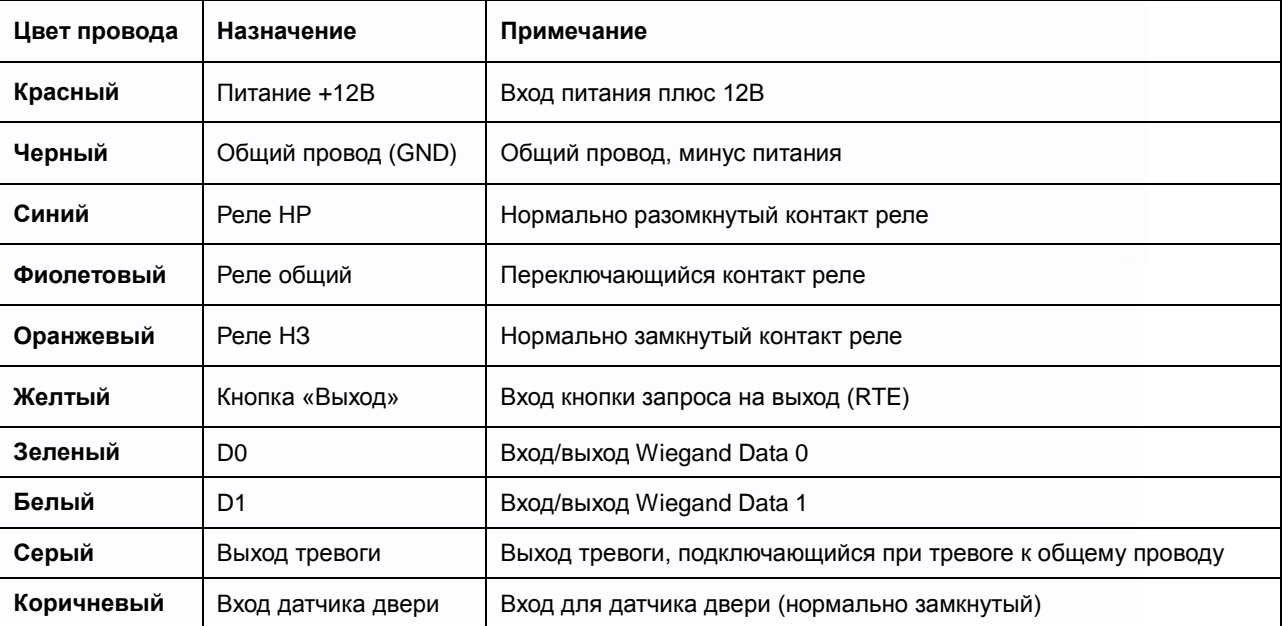

書舞

쁥

HH

÷

922

4.

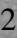

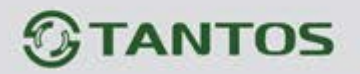

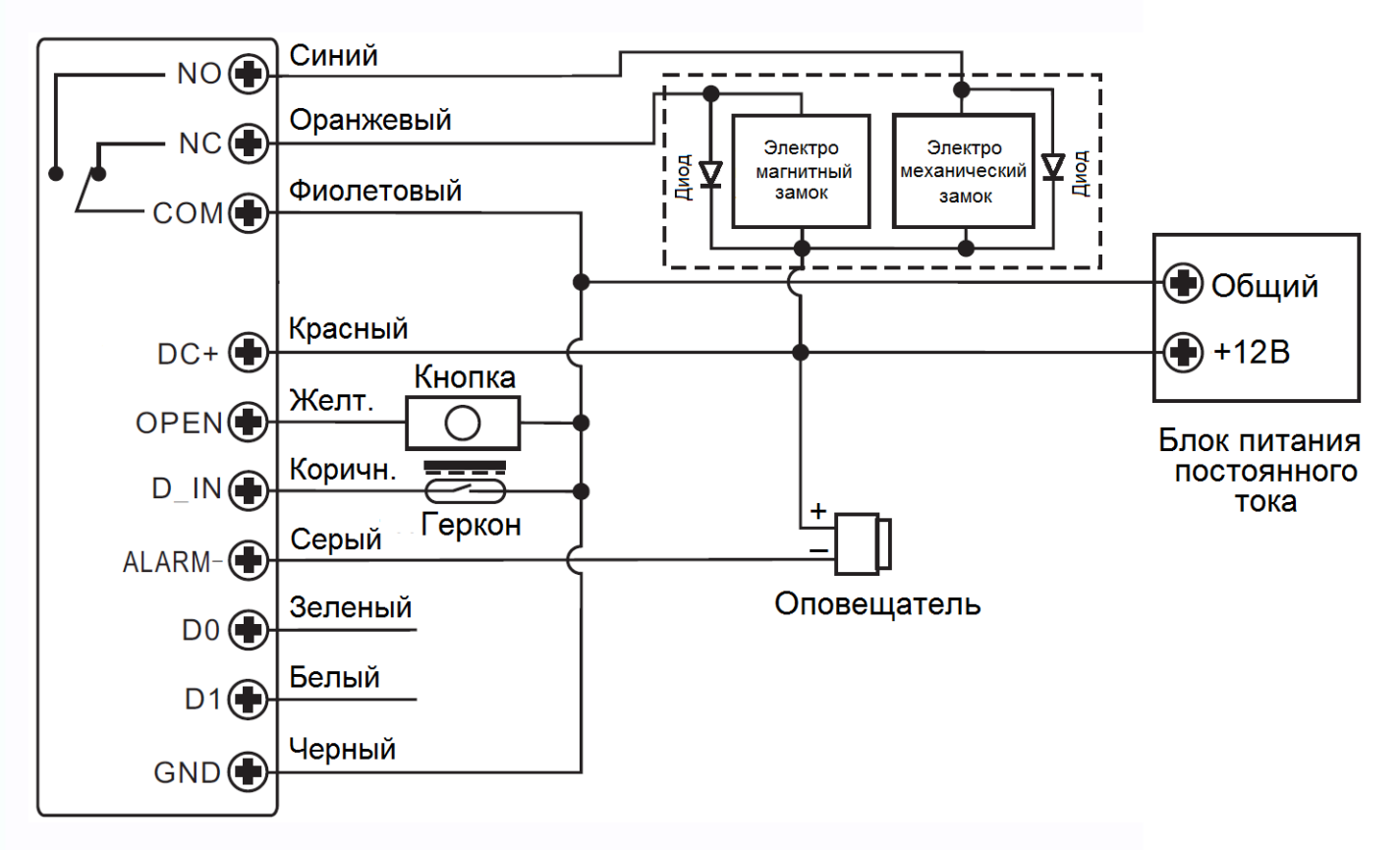

## <span id="page-4-0"></span>**Схема подключения в автономном режиме**

#### **Внимание:**

Для гашения импульсов самоиндукции замка установите диод (из комплекта поставки) или варистор на 18-20 вольт, параллельно обмотке замка. При отсутствии защитного элемента, реле управления замком может быть повреждено. Повреждение реле, при отсутствии защитных элементов, не является гарантийным случаем.

## <span id="page-4-1"></span>**Звуковая и световая индикация**

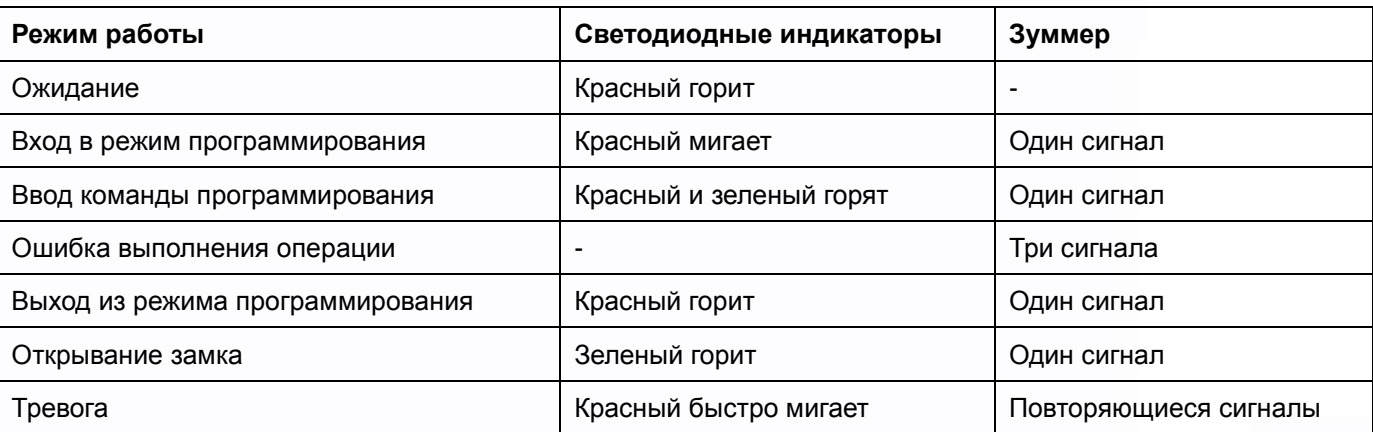

書舞

÷

29

÷

٦.

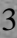

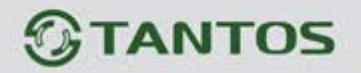

#### <span id="page-5-0"></span>**Настройка автономного режима**

Для настройки устройства используется кодонаборная клавиатура. При настройке кодонаборной панели учитывайте тип подключенного замка, неправильная настройка может вывести замок из строя.

#### **Термины:**

- **Номер ячейки памяти (номер пользователя):** от 1 до 1000 назначается пользователю (карте/коду) для идентификации пользователя. Номер ячейки вводится без нулей в начале номера.
- **Карта:** карта, брелок, браслет или любой другой предмет, содержащий в своем составе идентификатор формата EM-MARIN
- **Код:** может содержать любые 4–6 цифр (при работе в качестве считывателя только 4 цифры), кроме 1234 (1234 это код, который автоматически назначается пользователю при занесении карты в ячейку памяти, данный код не открывает дверь и предназначен только для последующей самостоятельной смены кода пользователем).

#### **Внимание:**

- 1. Если планируется использование и карт, и кодов, то сначала в ячейки памяти следует занести карты пользователей, т.к. если первоначально в ячейку будет занесен код пользователя, то занести в эту ячейку карту невозможно.
- 2. Знание номера ячейки памяти пользователя очень важно. Изменение настроек пользователя (карты, кода) требует ввода его номера. Рекомендуется вести список пользователей, с указанием номеров их ячеек памяти.

#### <span id="page-5-1"></span>**Вход в режим программирования и выход из режима программирования**

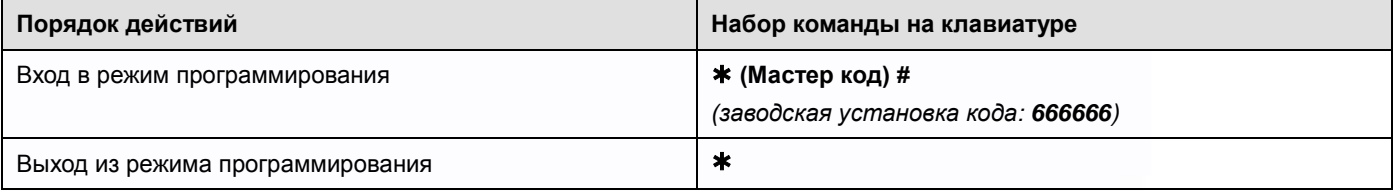

#### <span id="page-5-2"></span>**Программирование мастер кода**

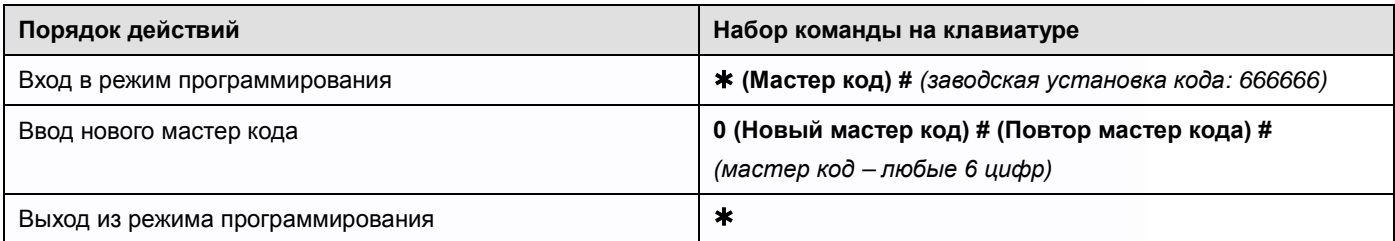

٣

╇

٣Ľ

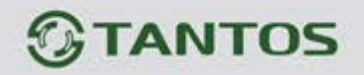

## <span id="page-6-0"></span>**Установка режима работы**

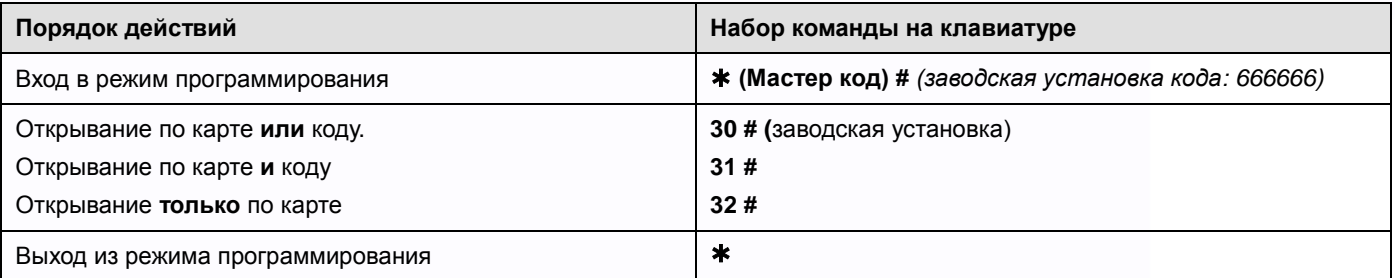

## <span id="page-6-1"></span>**Добавление кодов и карт пользователей**

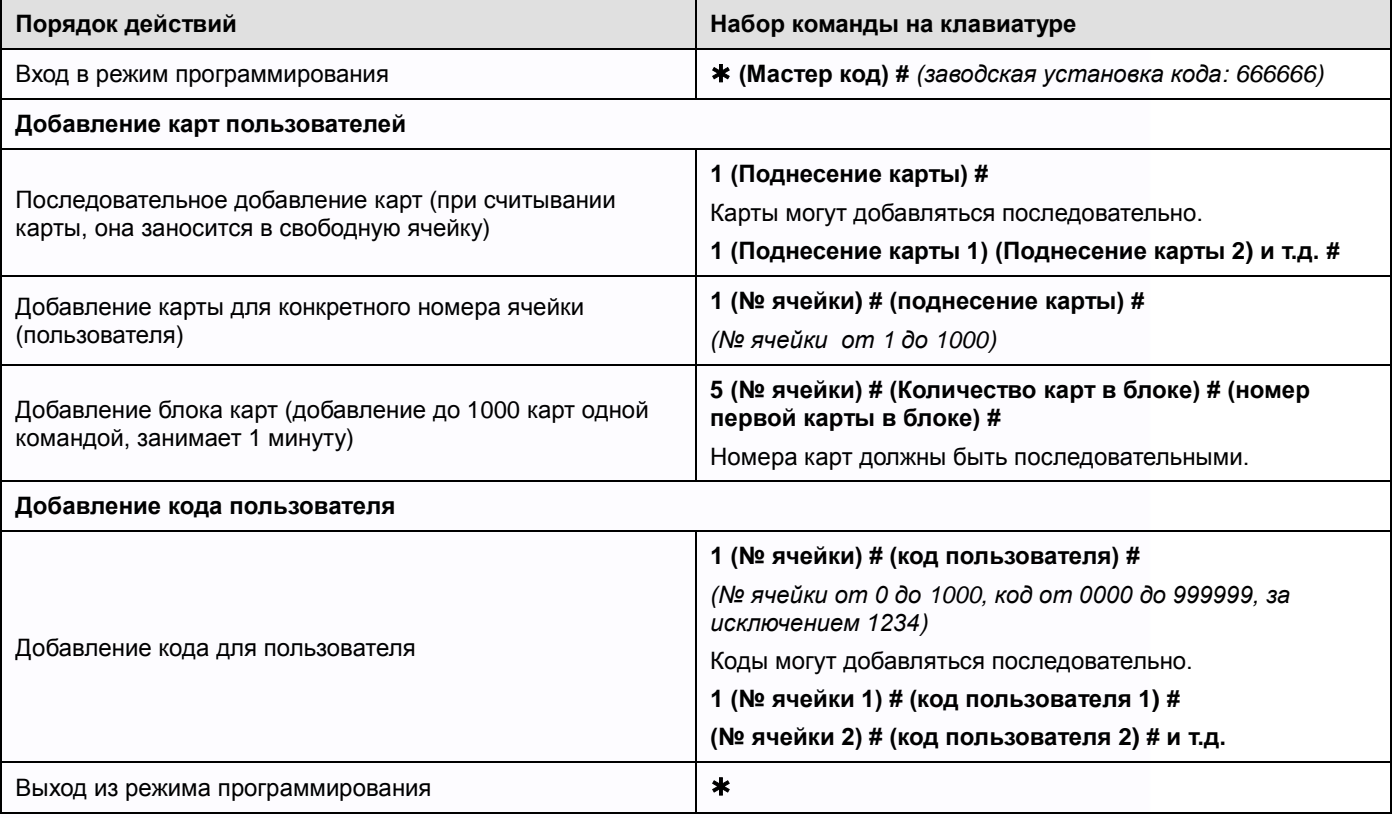

m<br>M

5325

로벌

H

譜

**HE** 

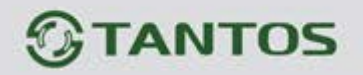

#### <span id="page-7-0"></span>**Удаление пользователей**

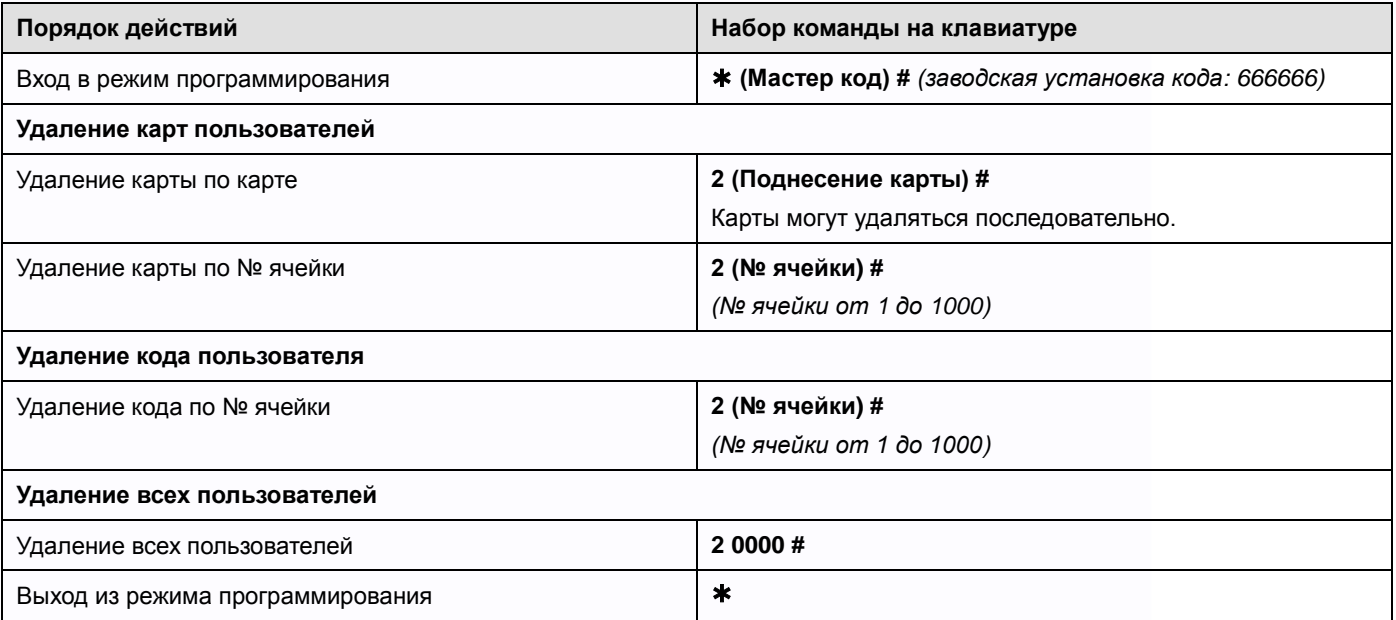

#### <span id="page-7-1"></span>**Настройка режима работы реле**

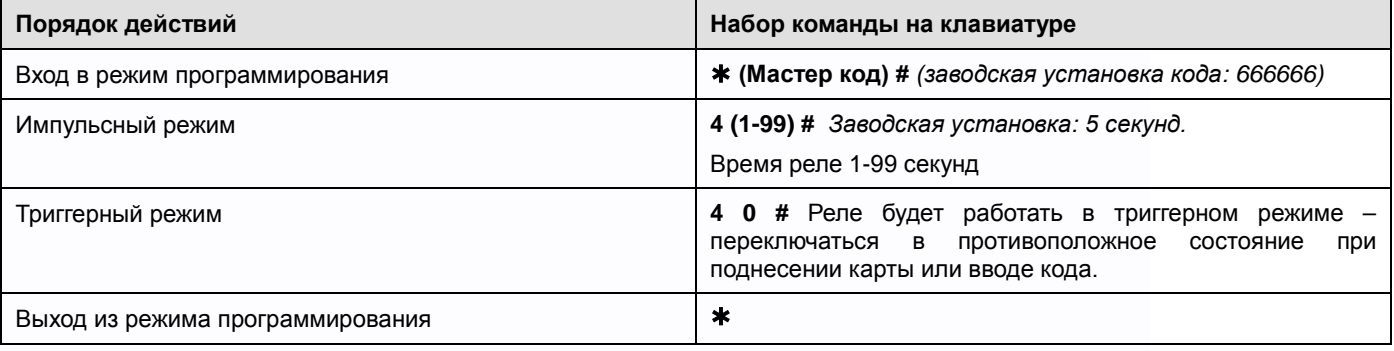

#### <span id="page-7-2"></span>**Контроль датчика положения двери и тревога подбора карт/кодов**

Если к кодонаборной панели подключён геркон двери или встроенный в замок датчик положения двери, в кодонаборной панели может быть включен контроль двери. Если дверь будет оставлена открытой, более 1 минуты после прохода, встроенный зуммер включится для напоминания о необходимости закрытия двери. Звуковой сигнал будет звучать 1 минуту.

Если включен контроль двери и дверь открыта по истечении 1 минуты после последнего прохода без использования карты, кода или кнопки, тревожный выход и зуммер будут активированы на время, установленное в настройках (1-3 минуты, заводская установка 1 минута).

Если включён режим «тревога подбора карт/кодов» то тревожный выход активируется после 10 попыток поднесения незапрограммированных карт, при этом доступ блокируется на 10 минут (заводская установка – выключено).

음병

Для отключения тревоги поднесите зарегистрированную карту или введите **(Мастер код) #**

e

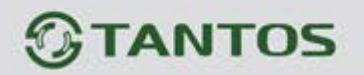

#### **Включение контроля двери, подбора кода**

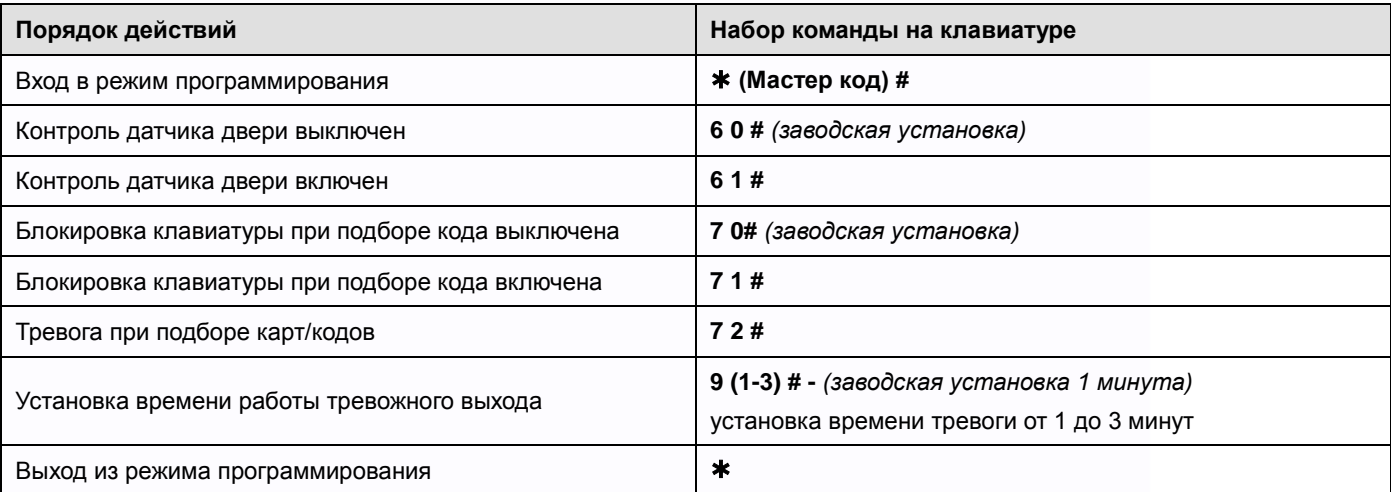

#### <span id="page-8-0"></span>**Использование Мастер карт**

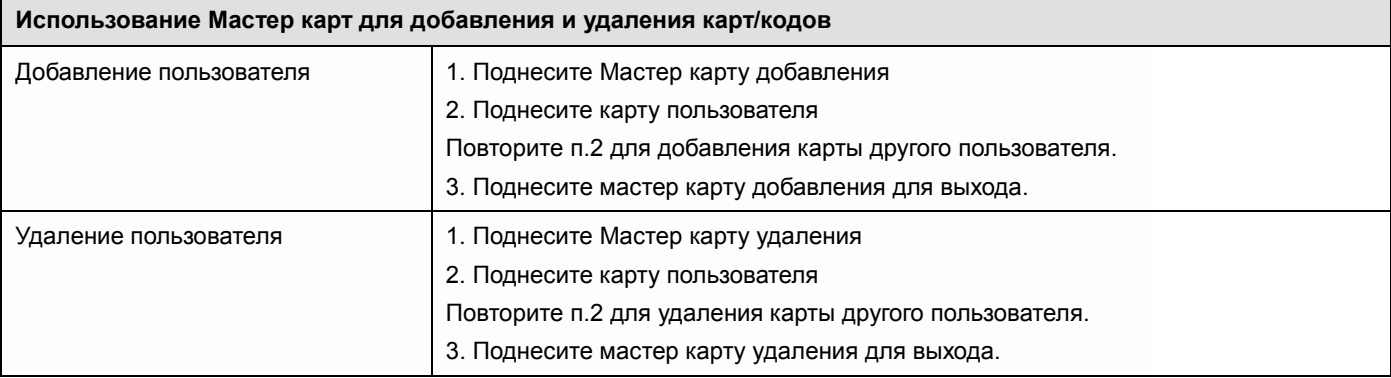

## <span id="page-8-1"></span>**Сброс на заводские установки и добавление мастер карт**

Выключите питание, нажмите кнопку \*, удерживая её, включите питание, зуммер выдаст два сигнала, отпустите кнопку \*, красный и зеленый индикаторы включатся, в течении 15 секунд поднесите последовательно две карты (форматов EM-MARIN), первая поднесенная карта будет Мастер картой добавления, вторая поднесенная карта будет Мастер картой удаления. Индикатор переключится на красный, показывая, что сброс на заводские установки выполнен.

#### **Примечания**:

- 1. Если Мастер карты не будут программироваться, кодонаборная панель автоматически перейдет в обычный режим через 15 секунд.
- 2. При сбросе на заводские установки, информация пользователей не удаляется.

╄

e

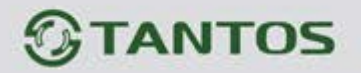

#### <span id="page-9-0"></span>**Подключение внешнего считывателя**

К кодонаборной клавиатуре может быть подключен внешний считыватель. В качестве внешнего считывателя рекомендуется использовать считыватель карт того же формата, который поддерживает устройство (EM-MARIN).

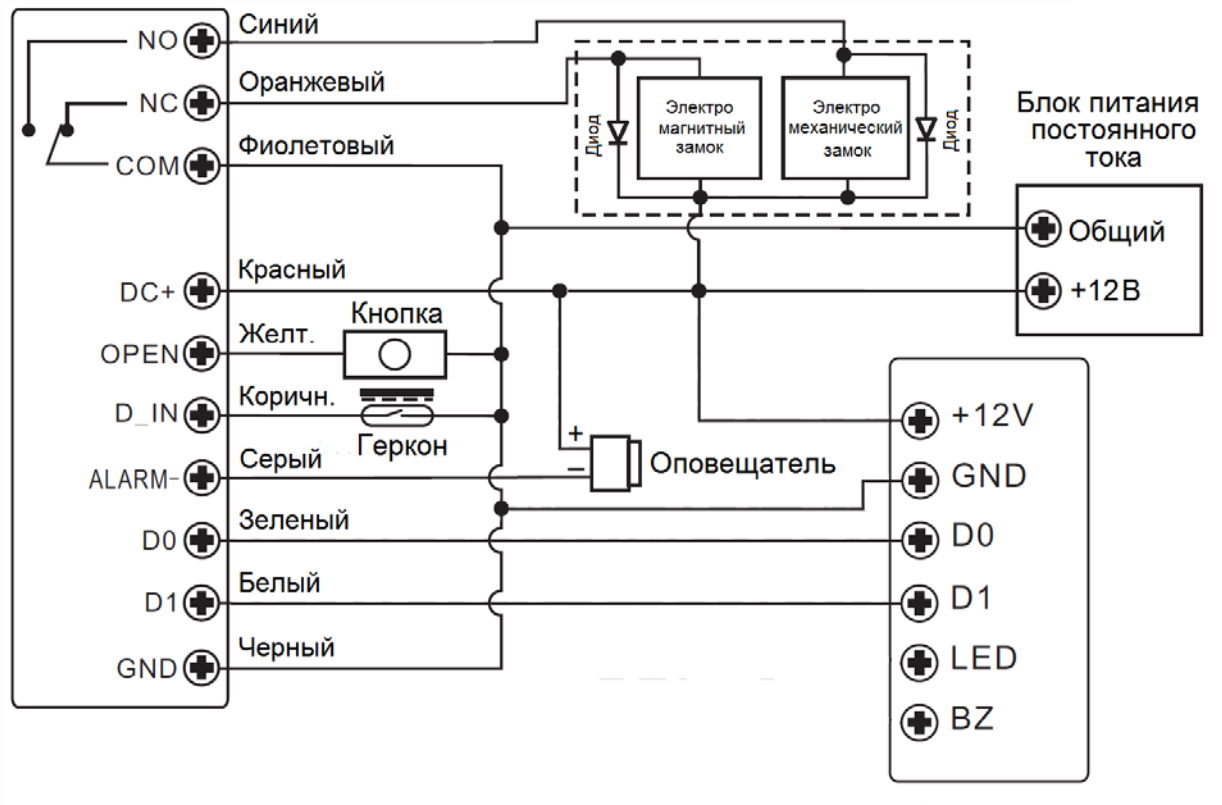

Считыватель

뿌끔

n u

÷

 $\overline{111}$ 

4.

#### **Внимание:**

Для гашения импульсов самоиндукции замка установите диод (из комплекта поставки) или варистор на 18-20 вольт, параллельно обмотке замка. При отсутствии защитного элемента, реле управления замком может быть повреждено. Повреждение реле, при отсутствии защитных элементов, не является гарантийным случаем.

#### <span id="page-9-1"></span>**Подключение в режиме считывателя**

Кодонаборная панель может работать, как считыватель с выходным протоколом Wiegand-26 и может быть подключена к любому стороннему контроллеру, поддерживающему данный протокол.

- Кодонаборная панель передает код считанной карты на выход Wiegand-26, без какого либо преобразования.
- При наборе кода, после нажатия на кнопку #, на выход Wiegand передаются последние 4 цифры набранного кода в формате виртуальной карты, т.е. код, передаваемый в контроллер, может иметь значение от 0000 до 9999.

꼬음

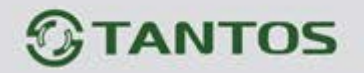

**Внимание:** На выход Wiegand-26 передаются все карты и коды, вне зависимости занесены они в память кодонаборной панели или нет. Внешнее управление индикацией кодонаборной панели при подключении к стороннему контроллеру недоступно, поэтому для не зарегистрированных карт и кодов будет звучать сигнал отказа в доступе, это не является неисправностью

## **Схема подключения**

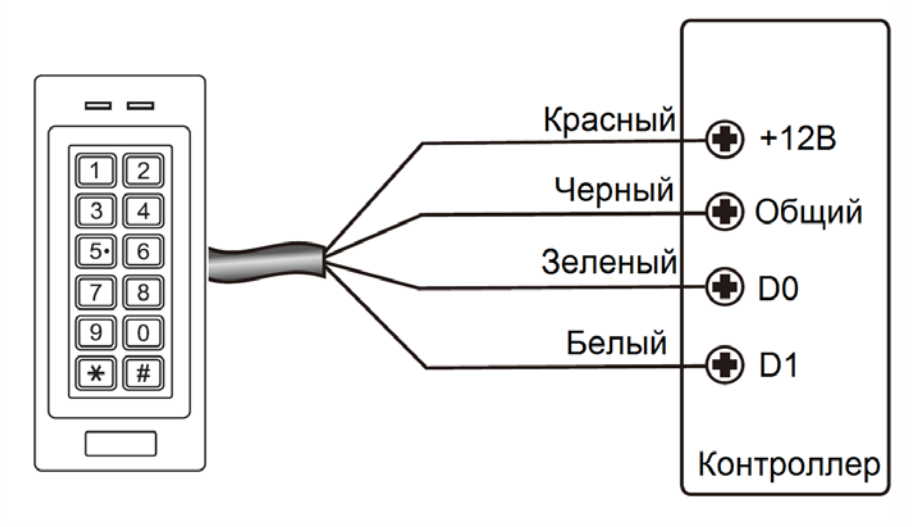

## <span id="page-10-0"></span>**Установка кода устройства**

При использовании панели в качестве считывателя имеется возможность изменения кода устройства, автоматически добавляемого в код виртуальной карты для набранного кода.

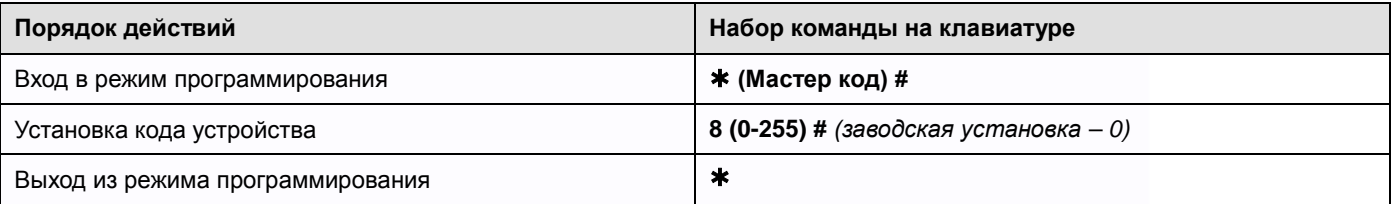

**Например:** если установлен код устройства 5 и набран код 3456 номер виртуальной карты на выходе Wiegand будет 005,03456.

## <span id="page-10-1"></span>**Действия пользователя**

**Открывание двери:** поднесите действующую карту доступа или введите действующий код

**Отключение тревоги:** поднесите действующую карту доступа или введите Мастер код #.

**Предупреждение о принудительном открывании двери.** При использовании датчика двери, если дверь открывается принудительно, без поднесения карты, кода или нажатия кнопки выхода, встроенный зуммер контроллера и выход тревоги включаются одновременно. Выключение сигнала тревоги производится вводом **(Мастер код) #** или поднесением действующей карты доступа.

음부

╄

90

21

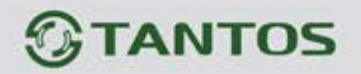

#### <span id="page-11-0"></span>**Смена кода пользователя**

Действия выполняются не входя в режим программирования, пользователь сам изменяет код. **Внимание:** При добавлении карты в ячейку памяти, пользователю присваивается не действующий код 1234, который нужно ввести как «старый код» для первого изменения кода, в дальнейшем данный код не используется.

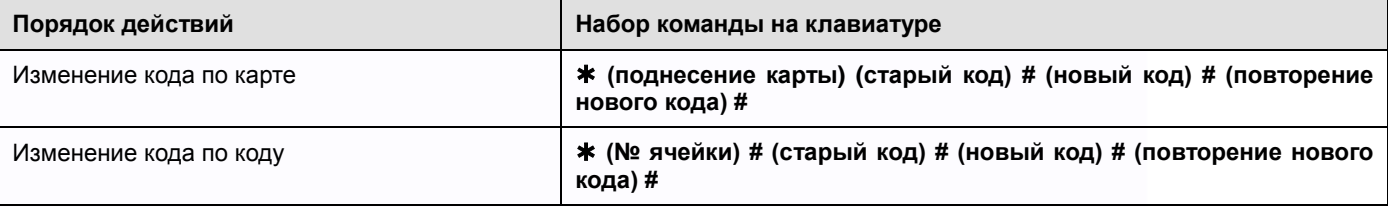

## <span id="page-11-1"></span>**Характеристики**

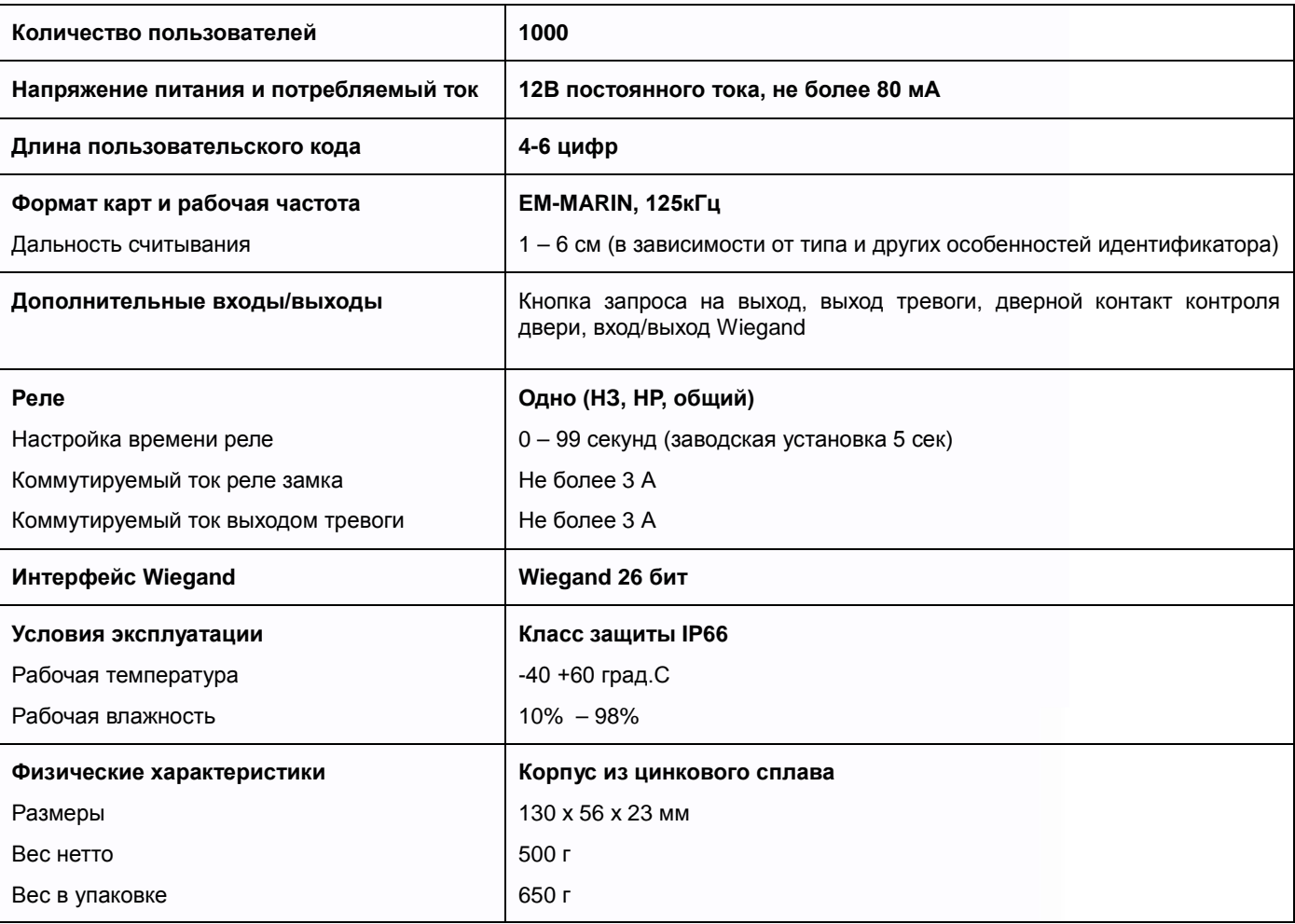

Параметры и характеристики изделия могут меняться без предварительного уведомления.

書舞

÷

HH

÷

922

4

Срок службы изделия - 5 лет.